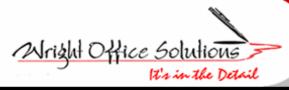

Newsletter

Phone (734) 591-9313 • Fax (734) 367-4896

September 2006

# Get Ready! Sage Master Builder Version 12 is Coming!

Sage Master Builder Version 12 will be released beginning late September and thru October 2006. Added to this release will be the new Executive Dashboard. The Executive Dashboard is designed to give CEO's, Managers and Supervisors financial status at a glance. A display of seven categories will be at your fingertips and best of all it contains drill down features!

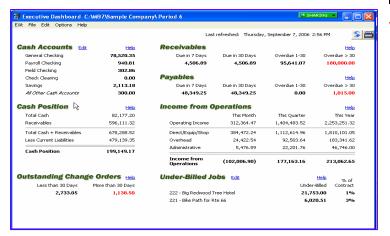

All Sage Master Builder users must upgrade their product by year end to Version 12. There will be no further releases or enhancements for versions prior to 12 forthcoming.

To assist users with upgrading Gwyl Wright from Wright Office Solutions, Nancy Jones from Construction Strategies and Shirley Koptrya from Zylon Corporation are holding a Customer Appreciation seminar to support users with the transition from Intuit Master Builder to Sage Master Builder Version 12. The seminar is offered in two locations, Lansing and Farmington.

The Lansing seminar will be held at The Summit at Capital Centre hosted by The Clark Companies on September 27<sup>th</sup>, 2006. The Clark Companies are currently using Master Builder in their multicompany environment. They provide excavation, foundation and construction services to the Lansing area.

The Farmington Hills seminar will be held at the office of EJH Construction on September 28<sup>th</sup>, 2006. EJH Construction provides twenty four hour disaster construction services in the metro Detroit area. They are also a full service general contractor and have been using Master Builder for several years.

The Customer Appreciation seminar is a half day event offered at each location twice, a morning and an afternoon session and for just fifty dollars seats are filling quickly. The main topic will cover Sage Master Builder Version 12 installation, the new features it will offer, and fixes. Other topics on the agenda are Queries, Shortcuts, Tips, and Tricks, Speeding Up Master Builder Reports and a Question and Answer period. This is a great networking opportunity and will give attendees a chance to ask questions specific to their company and learn from questions asked by other users.

For more information about this event please contact Wright Office Solutions at service@wrightoffice.com.

### **Construction Terminology**

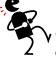

Contractor - A gambler who never gets to shuffle, cut or deal

Bid Opening - A poker game in which the losing hand wins.

**Bid** - A wild guess carried out to two decimal places.

Low Bidder - A contractor who is wondering what he left out.

Engineer's Estimate - The cost of construction in heaven.

**Project Manager** - The conductor of an orchestra in which every musician is in a different union.

**Completion Date** - The point at which liquidated damages begin. **Liquidated Damages** - A penalty for failing to achieve the impossible.

#### **WOS Tech Tip**

## ď

#### **Purchase Orders**

Do you want to create a lump sum Purchase Order? For example, do you plan to purchase windows for \$10,000, but you don't want to specify the line items on the PO? You can still create a Purchase Order for this and get all the benefits of the Committed Cost Report. Just swap the quantity and the dollars. Instead of creating a PO for a quantity of 1 and price of \$10,000, create one with a quantity of 10,000 and a price of \$1.00. Then, when you received a partial order, you can enter the total dollars in the quantity line of the A/P invoice and continue to track the committed costs. So, when you receive a bill for \$4,000, enter it as a quantity of 4000 and a price of \$1. The Purchase Order knows there is still \$6,000 remaining. Remember, Purchase Orders are closed by quantity amount not by dollar amount.

Another PO tip: Remember to check the options of the Purchase Order screen (6-6-1) to have the system "Automatic Close" all PO's after the quantity has been fulfilled. This will help you track all of their open PO's.